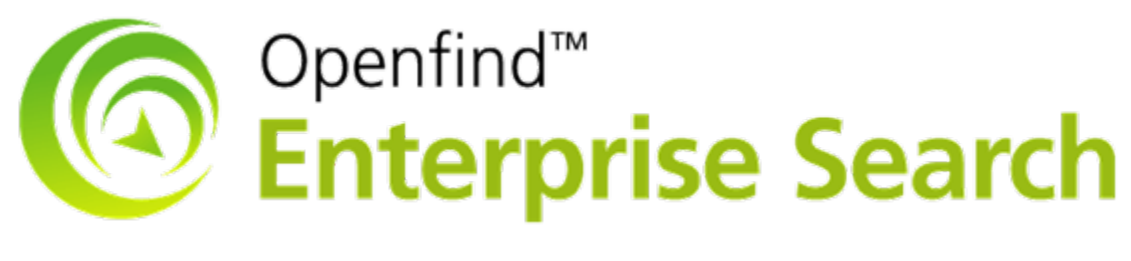

安全性更新手冊

Date: 2019/12/12

網擎資訊軟體股份有限公司

台北市大同區重慶北路二段 243 號 7 樓

(02) 25532000 support@openfind.com

Openfind Enterprise Search 安全性修補程式,針對 OES V4.0 以上 版本,例如 V4.0, V4.5, V4.6 所提供,以加強 OES 安全性問題。

## 適用版本

OES V4.0, V4.5, V4.6

## 更新方式

1. 請依 貴公司所使用的版本,下載相對應的 zip 檔。(例如 v4.5, 請下載 oes\_patch\_191212\_4.5.zip)

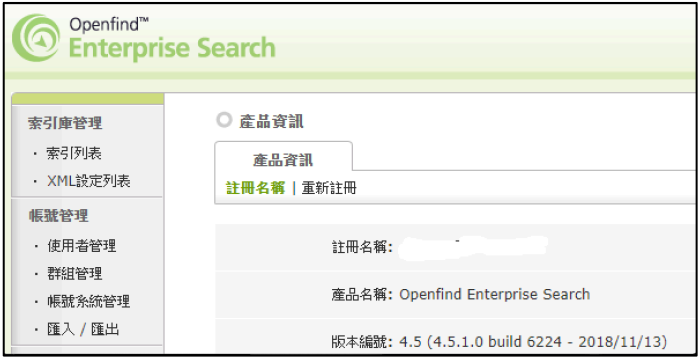

- 2. 將 zip 檔進行解壓縮
- 3. 確定 OES 沒有在建立索引。若索引正在建立,請等待索引任務結束後,再 進行更新。
- 4. 停止系統服務。若有使用 IIS, 建議一併將 IIS 服務亦作停止。

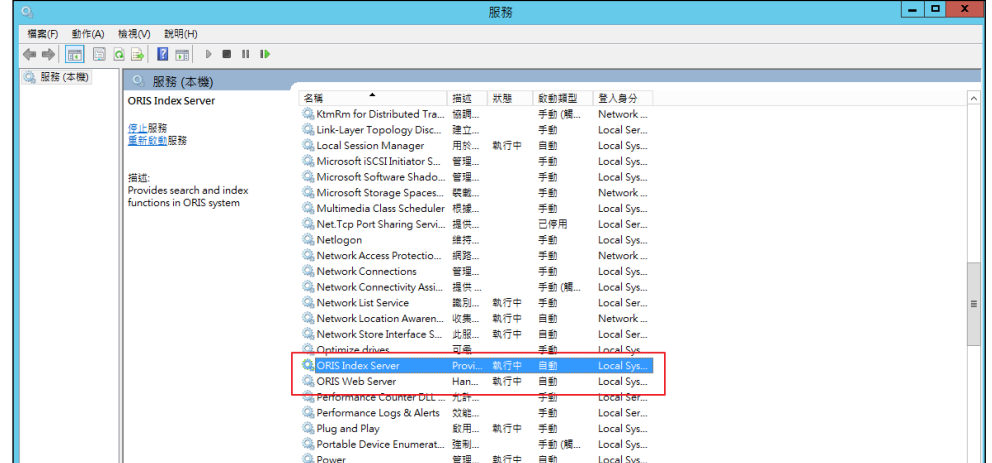

5. 將原有程式進行備份。

說明

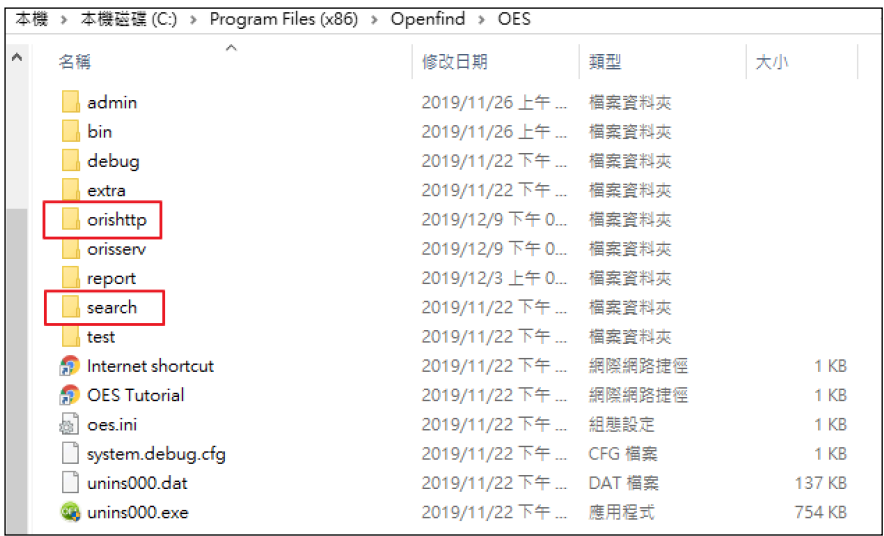

6. 將解壓縮後的檔案,複製至 OES 安裝目錄的相對應路徑。

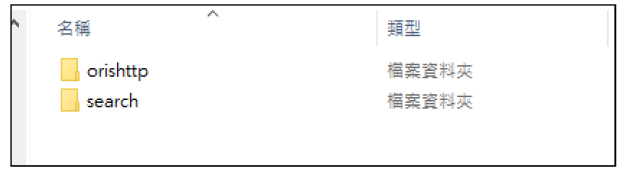

- 7. 重新啟動服務,若有使用 IIS,請一併啟動 IIS 服務。
- 8. 檢查相關服務是否運作正常。

## 技術支援

若有任何問題,請來信 support@openfind.com.tw,或電洽(02)2553-2000,謝謝。